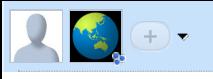

## **Working iPhone recovery ramdisk with SSH (Public wave)** This wave is read-only, please use the writable copy for comments:

# **Current discussion HERE!**

### Discussion archive:

- Discussion wave 1 (slow, read-only)
- Slow Discussion wave 2 (WAS: Working iPhone recovery ramdisk with SSH)

#### Requirements: iPod or iPhone with fw 3.1.2 and intact iBoot (not a DFU-only brick), OR with saved SHSH hashes for 3.1.2.

If your iPhone does not boot and you are too lazy to reinstall everything/have some data that needs to be recovered, this may just work for you. Allows you to copy full disk images among other things.

Video (untethered JB case): Note: video uses iRecovery utility, new instructions are different..

Update3: Experimental support for 3GS iPhones with 3.1.2 SHSH on file, even with new bootrom (tethered).

Ramdisk prep tool (currently Windows version only, needs .NET Framework 4): http://code.google.com/p/iphonetunnel-usbmuxconnectbyport/downloads/detail?name=RecoveryRamdiskBuilder\_rev\_2.zip \*Note that you still need a *pwned* kernelcache (from a pwnageTool generated IPSW)!

Now we are going to boot the ramdisk using itunnel\_mux utility (currently needs **iTunes 9.1** or newer version). http://code.google.com/p/iphonetunnel-usbmuxconnectbyport/downloads/detail?name=itunnel\_mux\_r61.exe

#### \* Put your iPhone in recovery mode!

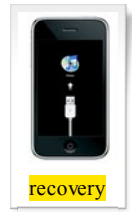

If you have iPhone 3G or iPhone 2G, please use the iReb utility (on a computer with iTunes 9.0) to get a white screen, then connect the phone back to the computer with iTunes 9.2

Now run this command:

itunnel\_mux\_r61 --ibec iBEC\_file\_from\_custom\_FW --ramdisk created\_ramdisk.dmg.ssh --devicetree DevicetreeXXX.img3 --kernelcache kernelcache\_file\_from\_custom\_FW --ramdisk-delay 5

Only if you have a 3G model iPhone, add this option (7 zeroes after '9'):

--ramdisk-command "ramdisk 0x90000000"

Only if you have an EDGE (2G) model iPhone, add this option (6 zeroes after '9'):

--ramdisk-command "ramdisk 0x9000000"

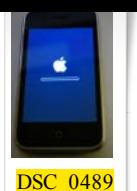

Now run this command: itunnel\_mux\_r61 --lport 22

Then connect using SSH: ssh root@localhost -p 22

Now the iPhone display should change to this, with a rotating progress indicator:

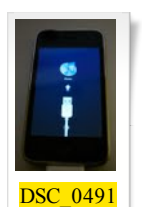

• Common errors iTunnel output: USBMuxConnectByPort = ?, handle=ffffffff

iRecovery -c go

Error: Device Service Cause:

You ARE NOT USING kernelcache file from an ipsw made with PwnageTool. Please read instructions carefully!

**Msft.guy@googlewave.com: Tethered support:** Aug 5  $\bullet$ *Advanced skills* and OS X recommended. If you have iPhone 3GS with 3.1.2 SHSH on file and new bootrom: • Replace gs.apple.com with Saurik's server or your local tinyTss (duh!) Start a **DFU mode** restore. !IMPORTANT! Unplug the USB right after the screen turns white. This happens after iTunes message 'preparing iPhone for restore' which loads iBSS. Copy your personalized iBSS file from %TEMP% - sort by modification date and search for file named 'ibss\*' in the newest directory. Assemble the iBSS payload - here are the instructions: iBSS payload: 3.1.2 3GS. • Now add extra options to the itunnel\_mux command line: --ibss ibss\_personalized\_312 --exploit exploit. 'exploit' file is the file you got from the previous step. If you don't have SHSH for 3.1.2 saved BUT still have a working iBoot 636.66, HERE are the payload assembly instructions: iPhone 3GS 3.1.2 iBoot pwn payload + instructions In this case, just use additional --exploit exploit option on the command line of itunnel mux tool. Jul 15  $\star$  $\overline{2}$ **Msft.guy@googlewave.com: Useful SSH commands:** mount / ;# make ramdisk readwrite, I have no idea how/why it works ) fsck\_hfs /dev/disk0s1  $\qquad$  :# check system volume mount\_hfs /dev/disk0s1 /mnt1 ;# mount the system volume fsck\_hfs /dev/disk0s2s1 ;# check user (data) volume (3GS) fsck\_hfs /dev/disk0s2 ;# check user volume (3G and 2G models) mount\_hfs /dev/disk0s2s1 /mnt2 ;# mount user volume (3GS) mount\_hfs /dev/disk0s2 /mnt2 ;# mount user volume (3G and 2G models) Advanced: export PATH=\$PATH:/mnt1/bin:/mnt1/sbin:/mnt2/stash/bin: ;# more stuff to run export DYLD\_LIBRARY\_PATH=/mnt1/usr/lib ;# to run stuff without having to copy/symlink the libs kill 1  $\qquad \qquad ;\n#$  reboot, since we replaced /sbin/reboot with sshd **Msft.guy@googlewave.com: Tech details (how this works)** May 20  $\bullet$  $\mathbf{Q}$ **restored** daemon enables USB MUX kernel module to accept connections, after which we can use standard MobileDevice framework functions for port forwarding. Now we just need to start **sshd**. By replacing */sbin/reboot* with *sshd* and issuing a reboot command to *restored* we make *restored* launch *sshd* and hang waiting for reboot. Now we just need to make sure the restore dmg has required libraries and /bin/sh (this is the login shell for root user specified in passwd file). Password is *alpine*, as usual ;-) **Msft.guy@googlewave.com: If your iBoot behaves weird (like, reboots after you issue the ramdisk command)** May 20  $\bullet$  $\overline{\mathbf{R}}$ Use the patched iBEC to get a better iBoot env: Use iBEC from the **pwned** ipsw ("Firmware\dfu\iBEC.n88ap.RELEASE.dfu"). iRecovery -f iBEC.n88ap.RELEASE.dfu

now the screen turns white, connect iRecovery and repeat the usual steps (ramdisk, kernelcache) but with iBEC..

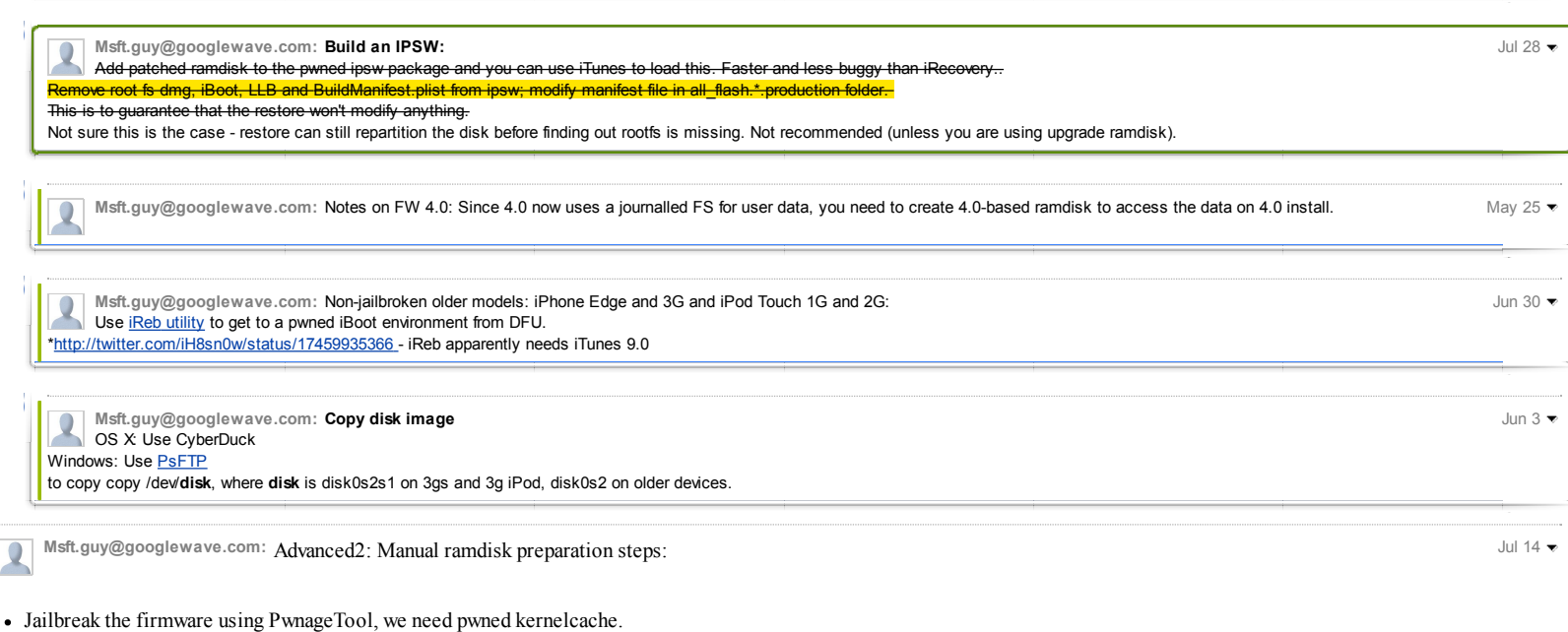

- Rename pwned ipsw to zip and unzip it.
- Unpack the pwned restore ramdisk dmg: xpwntool 018-6051-014.dmg 018-6051-014.unpacked.dmg -iv .. -k .. (Google "*firmware\_build phone\_model* ramdisk" for iv/key, *firmware\_build* is a string like **7D11** for 3.1.2 fw. Example: '3GS ramdisk 7D11')
- Mount the dmg. If it does not mount, you found wrong key, recheck that the key is for your device.
- Download ramdisk preparation tool package (http://www.google.com/url?sa=D&q=http%3A%2F%2Fcode.google.com%2Fp%2Fiphonetunnelusbmuxconnectbyport%2Fdownloads%2Fdetail%3Fname%3DRecoveryRamdiskBuilder\_rev\_2.zip).
- Unpack the package, unpack the ssh.tar archive.
- Delete /Volumes/ramdisk/usr/local/standalone/firmware/\* to free some space (baseband flash files there)
- Put the contents of the unpacked ssh.tar archive inside the mounted dmg so that reboot file at the root of the ramdisk gets replaced.
- If you end up with an 'ssh' directory at the root of the ramdisk, you did previous step incorrectly.
- Pack the dmg back: xpwntool 018-6051-014.unpacked.dmg 018-6051-014.dmg.ssh -t 018-6051-014.dmg -iv .. -k .. ;Use same iv/key as for unpacking.

#### Prebuilt xpwntool for OS X:

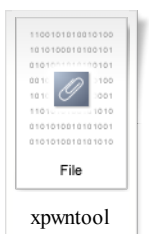

**Adv-users:**

Hint: you can use **otool -L** to figure out required libraries..

As a reference, my personal list of added/changed files verified to work:

./bin/bash ./bin/sh <-symlink to bash ./etc/ssh/moduli ./etc/ssh/ssh\_config ./etc/ssh/ssh\_host\_dsa\_key ./etc/ssh/ssh\_host\_dsa\_key.pub ./etc/ssh/ssh\_host\_key ./etc/ssh/ssh\_host\_key.pub ./etc/ssh/ssh\_host\_rsa\_key ./etc/ssh/ssh\_host\_rsa\_key.pub ./etc/ssh/sshd\_config ./sbin/reboot <- this is actual sshd binary ./usr/bin/scp ./usr/lib/libcrypto.0.9.8.dylib ./usr/lib/libhistory.6.0.dylib ./usr/lib/libncurses.5.dylib ./usr/lib/libreadline.6.0.dylib ./usr/libexec/sftp-server ./var/root <- homedir, just in case..

Tags: iPhone SSH iRecovery ramdisk payload recovery 3GS (+) and the contract of the contract of the covery 3GS (+) and the covery and the covery and the covery and the covery and the covery substitute of the covery substit

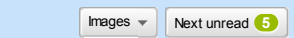